# **M 4.12 Anleitung "Filter setzen"**

# **Filter**

Soll das Datenmaterial unter speziellen Aspekten bzw. nur eine bestimmte Gruppe unter den Befragten untersucht werden, so bieten sich Filter an. Filter können in GrafStat in beliebiger Anzahl kombiniert werden und schränken die Auswertungen auf die gewählten Filtersetzungen ein. Da es sich in GrafStat um einen Positivfilter handelt, werden alle Fragebögen, die den Filteraspekten entsprechen, **für** die Auswertung herangezogen, während alle anderen (also die, die dem nicht entsprechen) für die Auswertung nicht berücksichtigt werden. Bei Mehrfachwahlfragen kann man zudem die Art des Filters (z.B. "und" = Kombination aus mehreren Merkmalsausprägungen; "oder", "und/oder", "und nicht") bestimmen. Welcher Filter gesetzt ist und wie viele Fragebögen nun noch zur Auswertung herangezogen werden, wird im Grafikmodus (außer beim Tabellendiagramm) unter der Grafik angezeigt.

### **Hinweis:**

Denkt daran, den Filter auszuschalten oder zu löschen, wenn ihr eine neue Auswertung erstellen wollt, denn ansonsten bleibt der Filter weiterhin auch für die nächste Auswertung aktiv.

### **Anleitung zum Setzen eines Filters**

Das Einstellen eines Filters erfolgt über die Registerkarte "Filte*r*". Hier öffnet sich ein Fenster, in dem man eine Liste aller Fragen des Fragebogens angezeigt bekommt. Per Doppelklick in die Spalte "Filter" hinter dem entsprechenden Merkmal, öffnet sich ein kleines Auswahlfenster, in dem du per Mausklick die Antworten auswählen (mit Häkchen markieren) kannst, die du für deinen Filter benötigst.

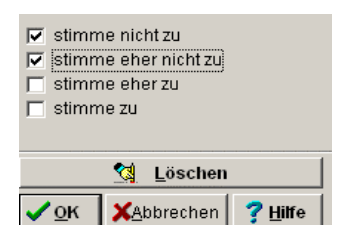

Prinzipiell können beliebig viele Filter gesetzt werden, bedenke jedoch, dass mit jedem gesetzten Filter die für die Auswertung zugrunde liegende Zahl an Fragebögen reduziert wird und du somit bei einer Vielzahl an Filtern evtl. letztlich nur noch eine sehr kleine und daher wenig aussagekräftige Grundmenge and Fragebögen hast.

# **Tipp**:

Kontrolliere die Größe der Grundmenge nach dem Filtersetzen mittels Auszählung in absoluten Zahlen.